## **NOTIFIER TECH TIP**

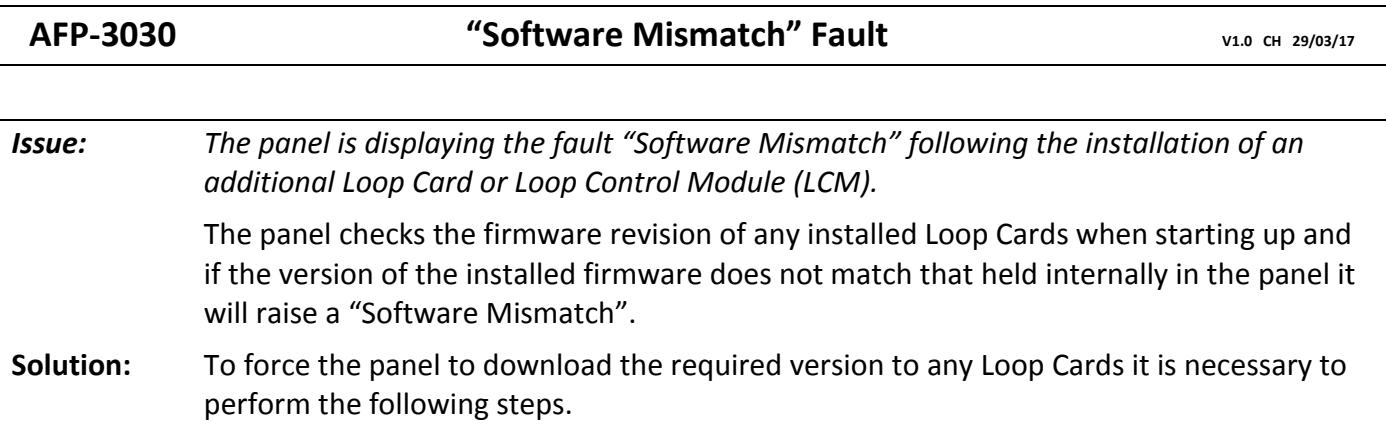

Reboot the AFP3030, either by powering down and restarting, or by selecting PROGRAM/ALTER STATUS from the menu and entering "reset" when prompted for the password *(this will only work if you have not entered a password recently).* 

At the following "Power-up Screen", PRESS and HOLD the <RESET > key located within the FIRE BRIGADE PANEL border, until the entire self-test has completed.

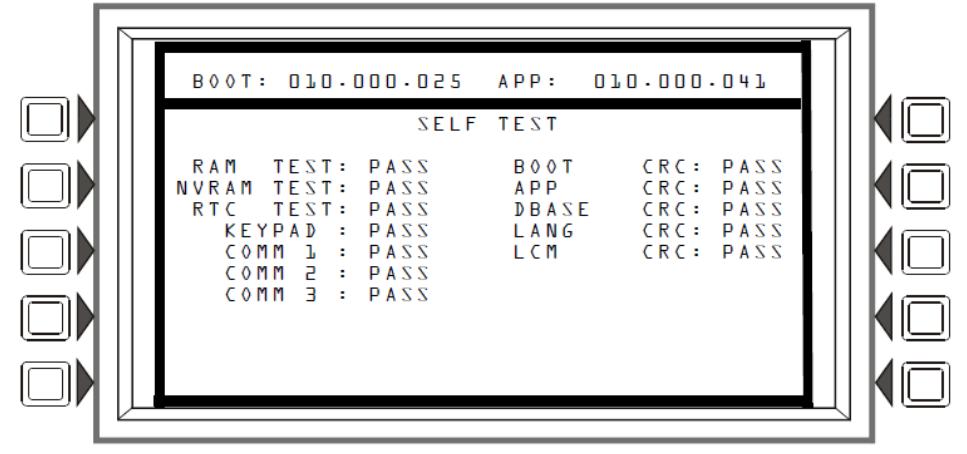

You will then be presented with the following Bootloader screen. Select "LCM LOOP DOWNLOAD" by pressing the associated soft-key to the right.

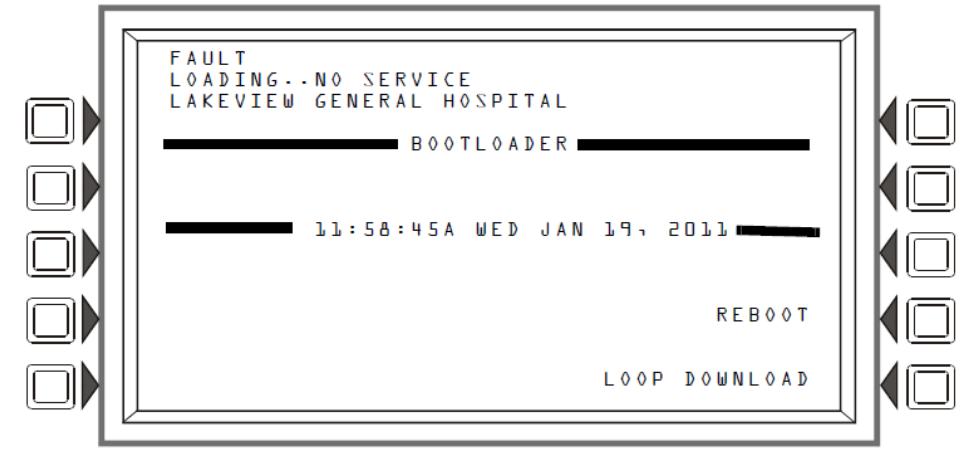

You will then be presented with the following "LOOP DOWNLOAD MENU"

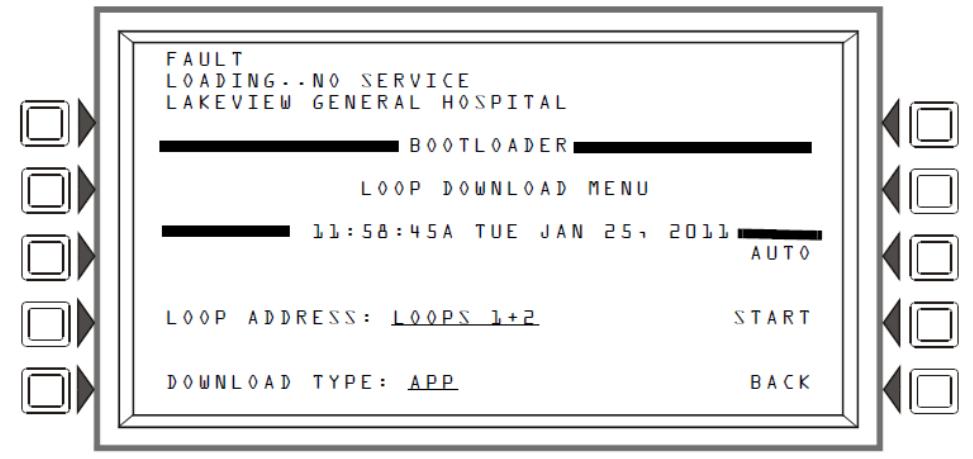

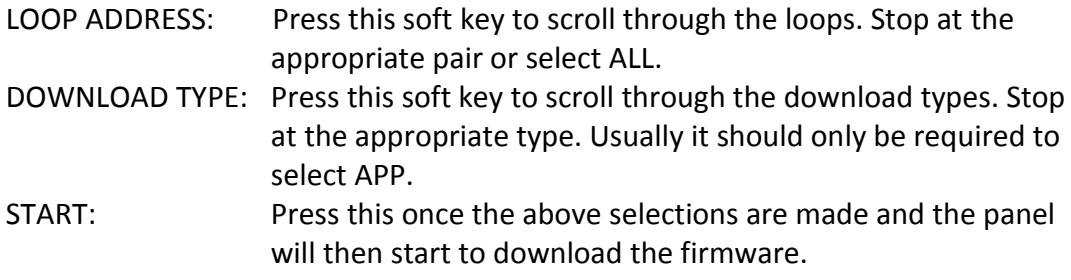

The following download screen will be displayed. The progress meter shows the current download type and progress.

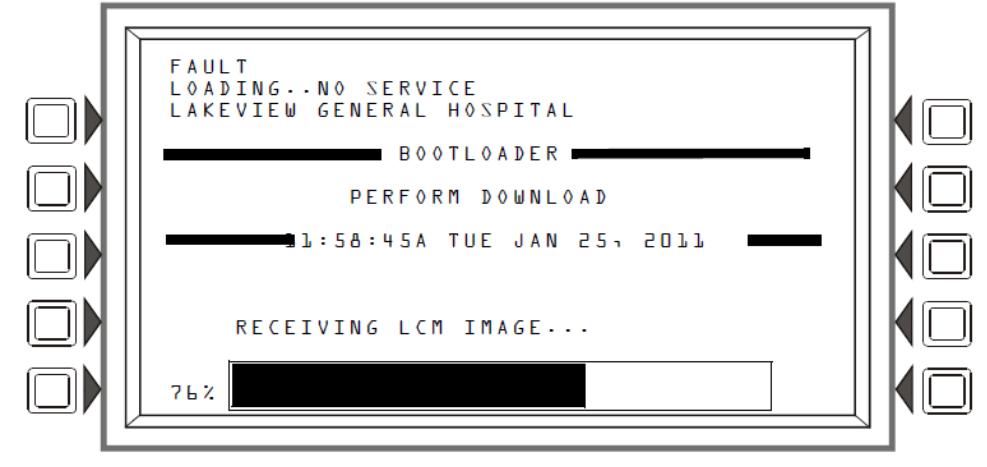

When the firmware has been updated you will be presented with a screen that has the REBOOT option available. Press the soft-key to reboot the panel or press LCM LOOP DOWNLOAD to update the firmware in other Loop Cards.

Once all the required Loop Cards have been updated, press the REBOOT soft-key and the panel will restart.

*This information is also available in DOC-01-032 AFP3030 Programming Manual (AUS)* 

Product Support Call: 1 800 220 345